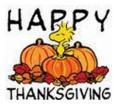

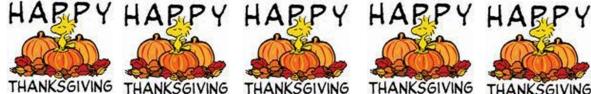

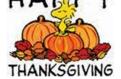

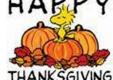

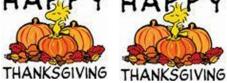

TESTING

Gadsden ISD

## **Upcoming Webinars**

## SAT School Day and PSAT 10

- Content from the regional trainings will be presented during webinars from 8:00 am to 12:00 pm on November 22 register here and November 25 register here
- Introduction to SAT Accommodations at 3:00 pm on November 25 register here and December 9 register here
- Accommodations Q&A at 2:00 pm on January 9 register here
- Digital readiness kick-off at 2:00 pm January 23 register here

#### ACCESS for ELLs

Visit the WIDA website to join the following webinars:

- December 3, 10:00 am-12:00 pm MT Alternate ACCESS for ELLs Test Administration
- December 11, 12:00p m-1:00 pm MT During Testing: Managing Test Sessions (Online)
- December 17, 12:00p m-1:00 pm MT During Testing: Managing Students in WIDA AMS (Paper)

### Testing in English Waivers for ELs

The testing in English waiver form is available on the forms section of the DTC Resources page. The form is unchanged from 2018-19 with the exception of dates. Please upload the form to SOAP by December 13, 2019, Since the form contains student information it must not be emailed.

Please note that English ELs in their first three years in a US school do not need a waiver to test in their home language of Spanish. ELs who have been in a US school for five or more consecutive academic years must test in English. No waivers will be granted for those students. Please submit waivers only for ELs who have been in a US school for more than 3 full academic years but fewer than 5 full years.

#### What's New on the Assessment Website

- The blueprint for the spring 2020 statewide field test of the New Mexico Assessment of Science Readiness (NM-ASR) has been posted on the NM-ASR web page, along with a revised FAQ and Fact Sheet.
- Training PowerPoint slides from the November SAT/PSAT regional trainings are now available on the College Board web page. Dates, locations, and links for future trainings are on the DTC Resources web page.
- The Local Demonstration of Competency (LDC) form and exemplar for completing the form will be on the DTC Resources page by close of business today.

The DTC Resources page now includes the EL Testing Guidance document, the Testing in English waiver, the SAT/MSSA training agenda and timeline, and recordings from the fall DTC training webinar. There are a number of new resources on the SAT page.

Many of you are just now getting ready to begin using the Instruction and Assessment Planner and the <u>Educator Resource Videos</u> page is a great place to find quick and informative videos that answer many questions about the Dynamic Learning Maps® (DLM®) alternate assessment, Kite® Student Portal, and Educator Portal. Many of the videos are less than five minutes long and provide valuable information on topics such as

- using Kite Student Portal and Educator Portal,
  - using the Instruction and Assessment Planner,
- training about the Personal Learning Profile, and
- verifying rosters and student data.

At this time of year, users who are not familiar with the Instruction and Assessment Planner will benefit from the video titled "Using the Instruction and Assessment Planner."

The Required Trainings are through the MOODLE LINK in DLM Log in Is your email  $% \left( 1\right) =\left( 1\right) +\left( 1\right) +\left( 1\right$ 

NM 2019-20 Required Training for DLM Test Administrators -Facilitator Resources

NM 2019-20 Required Training for New DLM Test Administrators

# Reminder: PAN Access Ending November 30

Download all files from PearsonAccess Next (PAN) and the Data Management and Reporting System (DMRS) by November 30.

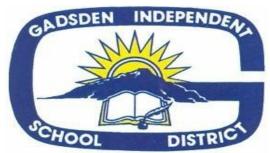

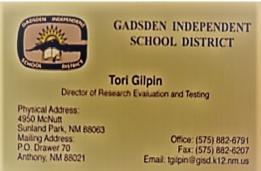

The Area of Research, Evaluation and Testing, under the Curriculum and Instruction Department, will strive to bring you the most up to date information from, NMPED, PARCC, Measured Progress, as well as any other testing entities. Please be patient as sometimes we receive directives to change procedures, schedules, or rules without much notice. As we get the information we will get it out to you in as -timely a manner as possible. Please feel free to contact Tori Gilpin at 575-882-6791 or email at tgilpin@gisd.k12.nm.us with any questions you might have.

Create a Custom Report from Search 2.0 in ILLUMINATE

It is easy to create your own custom report to meet your specific needs. While pre-built reports are also available, this lesson will show you how to create a report in which you specify which columns of data you want to include, add filters if you want to limit data appearing in the report, and more starting from Search 2.0.

#### CLICK HERE

New Mexico Program Help & Support COGNIA

NMASR and NMSBA

NM HELP LINK

REMINDER!!!!
Submit ELL WAIVERS
Submit MEDICALS
SUBMIT ORDERS
SUBMIT TRAININGS

## WIDA DRC PLATFORM TEST SET UP

The Test Setup Window for ACCESS for ELLs and Alternate ACCESS for ELLs takes place Tuesday, November 26, 2019 through Friday, March 6, 2020. During this window, you will have the ability to view students and modify test sessions in <u>WIDA AMS</u>. If you are administering ACCESS for ELLs online, you must make sure your students are entered in the appropriate test sessions.

Students for whom Pre ID data was submitted will automatically be placed into generic test sessions based on grade cluster and domain. To view the test sessions, log into WIDA AMS, click on **Test Management** and then click on **Manage Test Sessions**. This view can be filtered by a specific district or school and displays the status of the test session: Not Started, In Progress, or Completed.

For detailed instructions on Test Setup, please refer to the WIDA AMS Guide and Videos section of the WIDA Secure Portal. You can find this by selecting ACCESS for ELLs Training Courses > Online Grades 1-12. You may also refer to the WIDA Assessment Management System (WIDA AMS) User Guide located in WIDA AMS under All Applications > General Information > Documents for more information on Test Setup.

PLEASE DO NOT TAKE STUDENTS OUT OF THE PRE-CREATED SESSIONS UNLESS THEY ARE NO LONGER IN YOUR SCHOOL. ALSO PLEASE DO NOT DIS-ENROLL STUDENTS FROM THE DRC SYSTEM. If ADDING STUDENTS BE SURE <u>ALL</u> INFORMATION IS ACCURATE AND THAT THE STUDENT IS NOT ALREADY IN THE PLATFORM WITH POSSIBLY ANOTHER NAME (hyphenated for example). ONCE STUDENT IS ENROLLED PLACE INTO ALL NECESSARY SESSIONS.